## **Set Up Symantec Anti-Virus On a PC**

#### **What is Symantec Anti-Virus?**

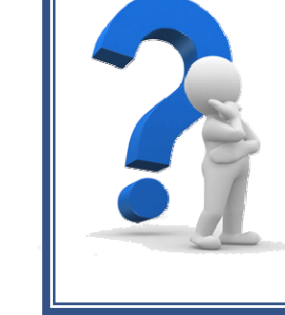

adobe Keader X **Getting Started**  *Symantec AnƟ‐Virus is a program that works to keep your computer free of malicious software such as viruses, Trojan horses, and spyware.* 

*By keeping this software up-to-date and allowing it to periodically scan your computer, you will aid in keeping your computer healthy and running well.* 

- 1. Click the Start Menu, then click "All Programs".
- oxio Creator D SharePoint Startup Back  $\overline{\mathbf{a}}$  $\frac{1}{2}$  and  $\frac{1}{2}$ Search programs and fill
- .<br>antec Endpoint Protection Symantec Endpoint Protection Hel ntec Endpoint Prote Back Search programs and file
- 2. Click the folder "Symantec Endpoint Protection".
- 3. Click the program "Symantec Endpoint Protection".

### Turn on protection:

- 
- 4. If the status screen is green and says, 'Your computer is protected', skip to Step 6. Otherwise, continue to Step 5.

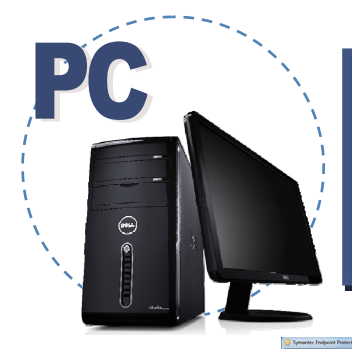

# **Set Up Symantec Anti-Virus On a PC**

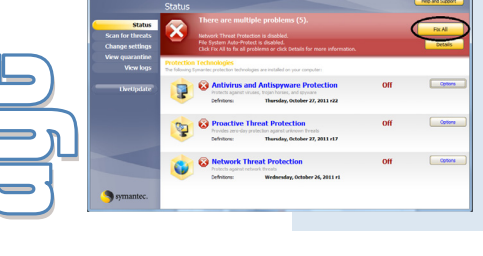

5. If the status screen is red, click the "Fix All" button.

### Update Anti-Virus Definitions:

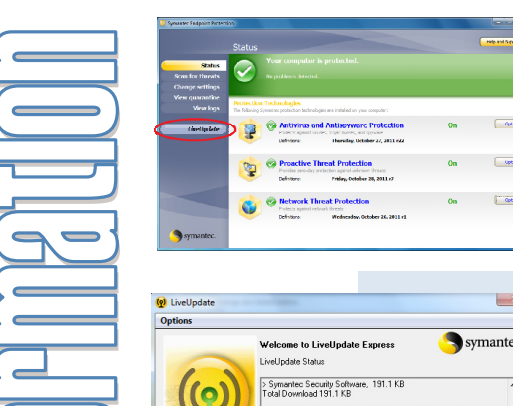

- 6. Click on the tab labeled "LiveUpdate".
- 7. Wait as Symantec is updated.

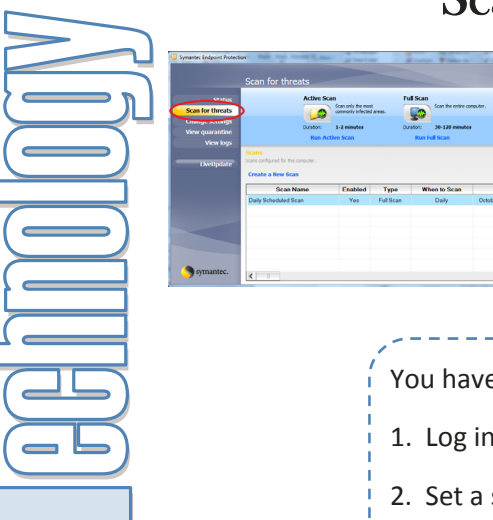

#### Scan your computer:

8. Click the tab "Scan for Threats".

You have two options at this point:

- 1. Log in and run a manual scan **weekly**. (Follow step 9.)
- 2. Set a scan to run automatically, and just leave your computer on at this scheduled time. (Follow steps 10 through 16.)

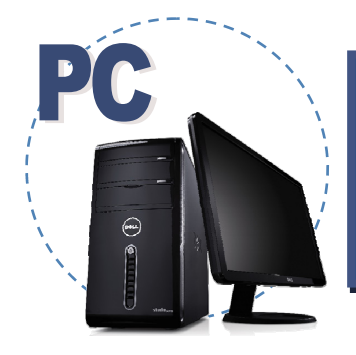

# **Set Up Symantec Anti-Virus On a PC**

### Manually scan your computer weekly:

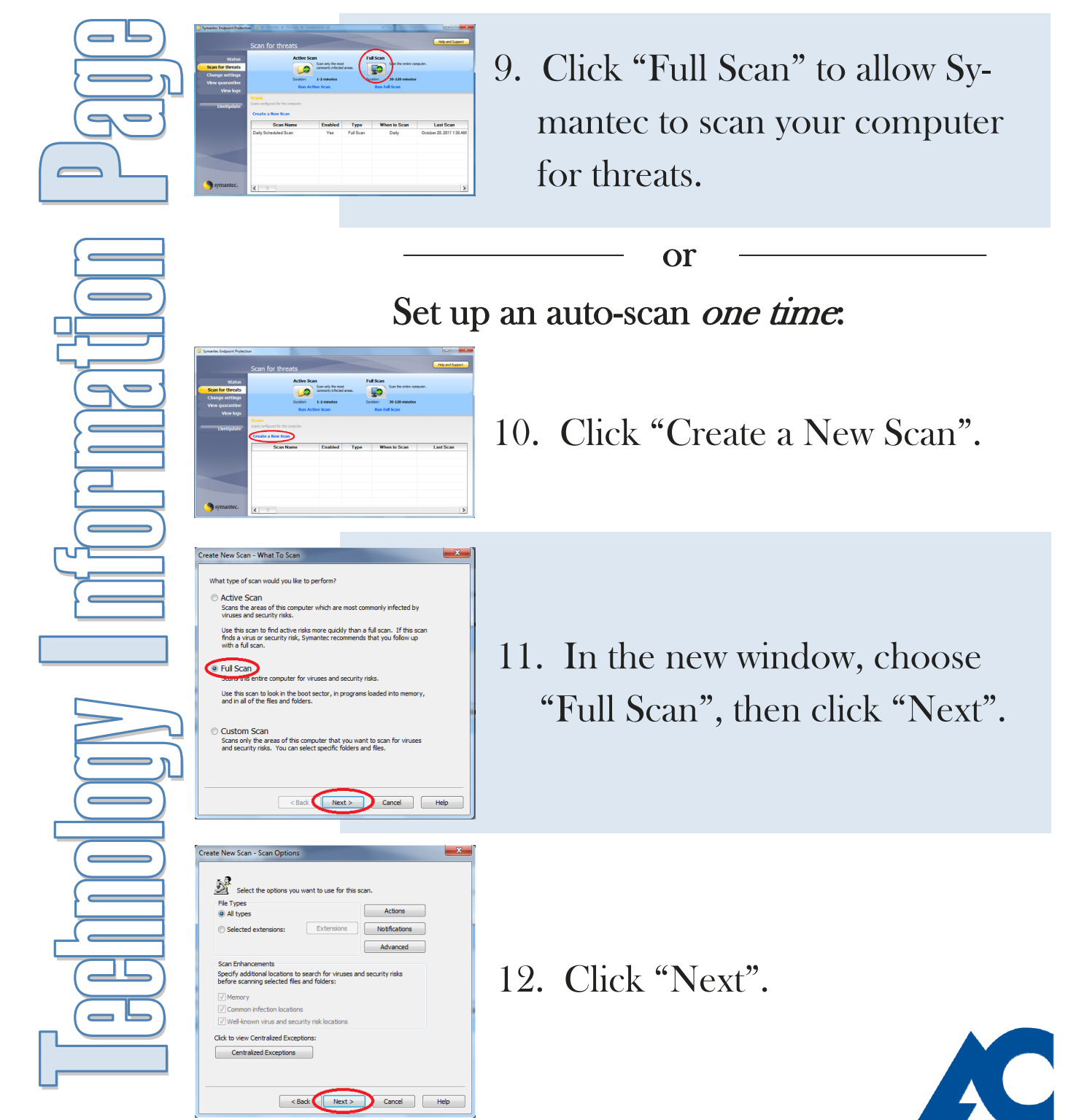

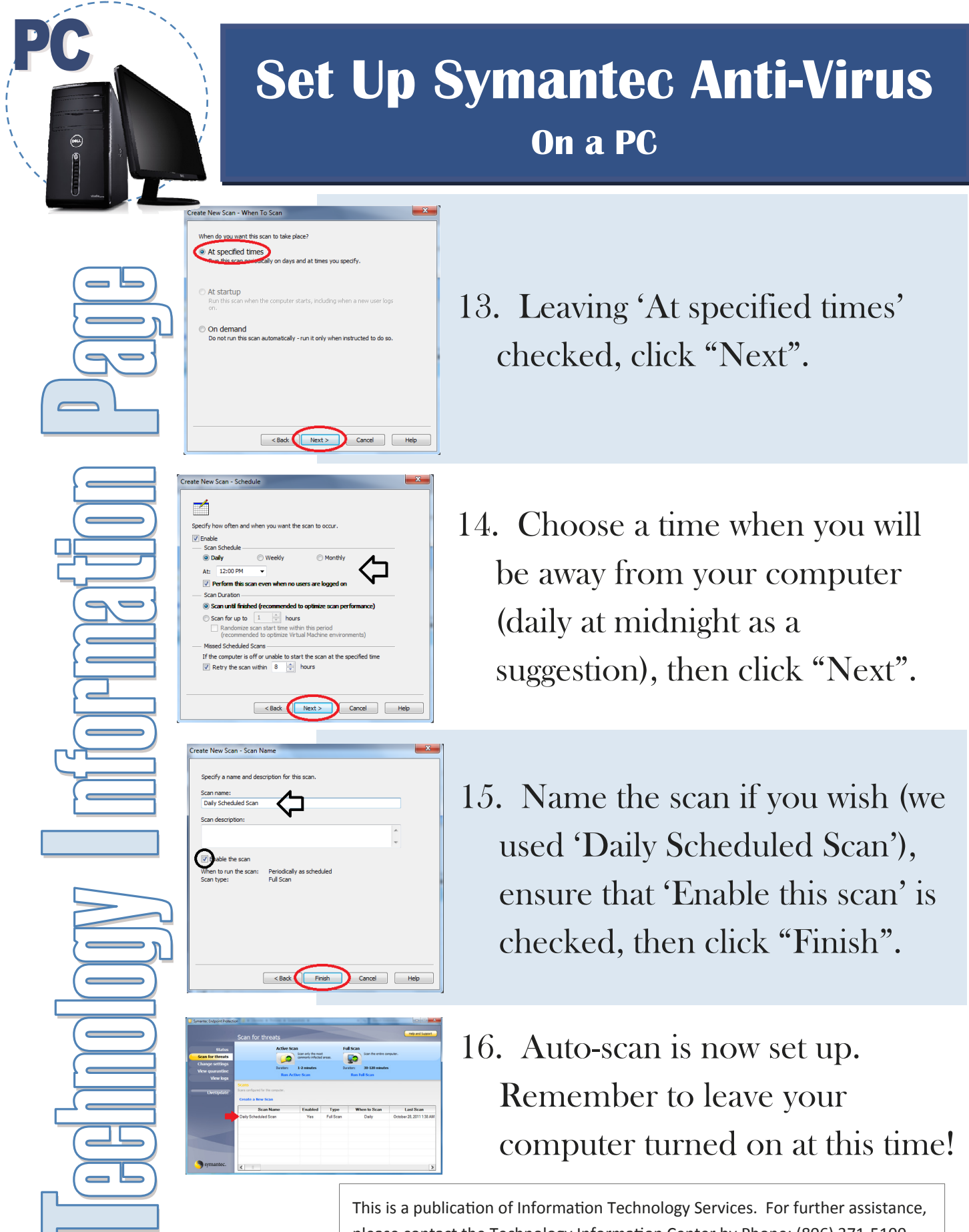

please contact the Technology Information Center by Phone: (806) 371-5100, Email: ITS@actx.edu, or visit us in Russell Hall Room 121.